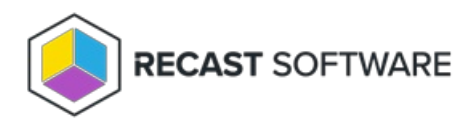

## Delete a Self-Service Rule

Last Modified on 06.18.24

To delete a self-service rule:

On the **Self Service Rules** page, click **Delete** to the left of a self service rule and confirm the deletion.

Copyright © 2024 Recast Software Inc. All rights reserved.